### **PROJECT REPORT #5 SMART CAR WITH WORLD MODELS DAVID HA AND JURGEN SCHMIDHUBER (GOOGLE BRAIN) CODE TUTORIAL WITH DAVID FOSTER**

劉美忻 (105061807) June 3, 2018

### **GOALS**

#### **A**lgorithms:

- (VAE) Variational Autoencoder
- (MDN-RNN) Mixture Density Network Recurrent Neural Network
- (CMA-ES) Covariance Matrix Adaptation Evolution Strategy.
- **D** Big Data:
	- Open AI Gym car-racing environment. Generate 600,000 images of 64x64 RGB track views, with car action, and what the next frame is.
	- Examples of the VAE compressed and reconstructed images used for training

#### **C**ode:

- Keras framework with Tensorflow, open source code accompanying the paper
- **•** Installation details and problems encountered with Linux commands and running code on remote server (GoogleCloud). Hardware limitations for 'free trial' and time considerations.
- Results from two training attempts
- Ideas for further exploration

### WORLD MODELS

- o Interactive paper <https://worldmodels.github.io/>
- printable PDF of the paper<https://arxiv.org/abs/1803.10122>
- **o** code repository

<https://github.com/AppliedDataSciencePartners/WorldModels>

**o** Code Tutorial by David Foster on Medium Daily Digest: *Hallucinogenic Deep Reinforcement Learning Using Python and Keras*

[https://medium.com/applied-data-science/how-to-build-your-own](https://medium.com/applied-data-science/how-to-build-your-own-world-model-using-python-and-keras-64fb388ba459)world-model-using-python-and-keras-64fb388ba459

### WORLD MODELS PAPER

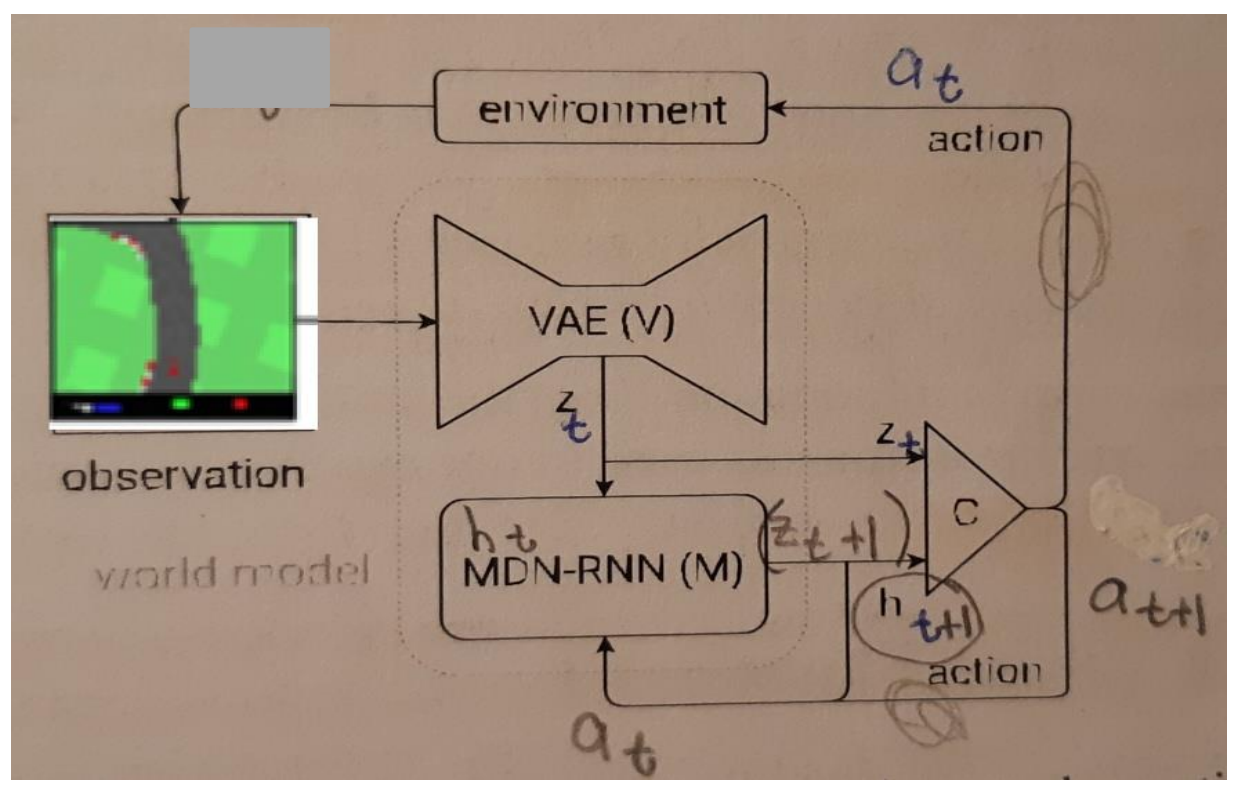

- Goal: Drive the car around the track accurately and fast.
- **o** Reward: gain points for gray tiles visited, lose points for timesteps. >900 out of 1000 is considered passing.
- **o** Based on pixel input, decide on the action: steer, accelerate, brake.

### WORLD MODELS PAPER

- 1. Collect 10,000 rollouts from a random policy.
- 2. Train VAE (V) to encode frames into  $z \in \mathbb{R}^{32}$ .
- 3. Train MDN-RNN (M) to model  $P(z_{t+1} | a_t, z_t, h_t)$ .
- 4. Define Controller (C) as  $a_t = W_c [z_t h_t] + b_c$ .
- 5. Use CMA-ES to solve for a  $W_c$  and  $b_c$  that maximizes the expected cumulative reward.

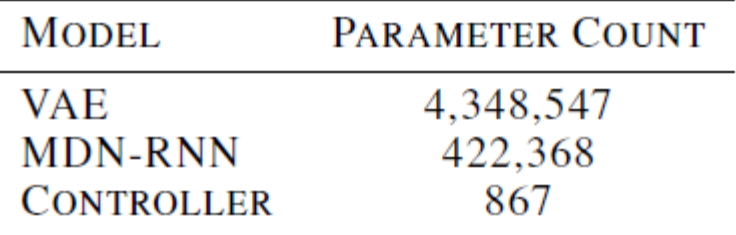

- **o** Complexity is in the World Model (V and M)  $\sim$  expressiveness
	- Backpropagation and gradient descent
- **o** The controller  $(C)$  is has fewer parameters so we can explore with less traditional Evolution Strategy to replace the more traditional Reinforcement Learning methods.

## **VAE (VARIATIONAL AUTOENCODER)**

- $\circ$  64x64 RGB pixel image  $\rightarrow$  32-dimensional 'z'
- o Compressed, faster
- **o** Feature engineering
	- Speech MFCC?
	- Face features?

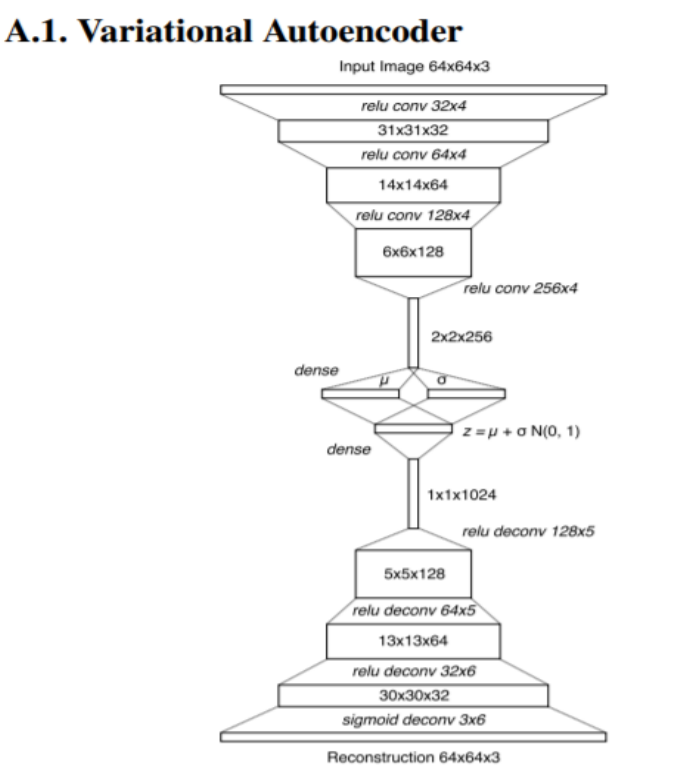

Figure 22. Description of tensor shapes at each layer of ConvVAE.

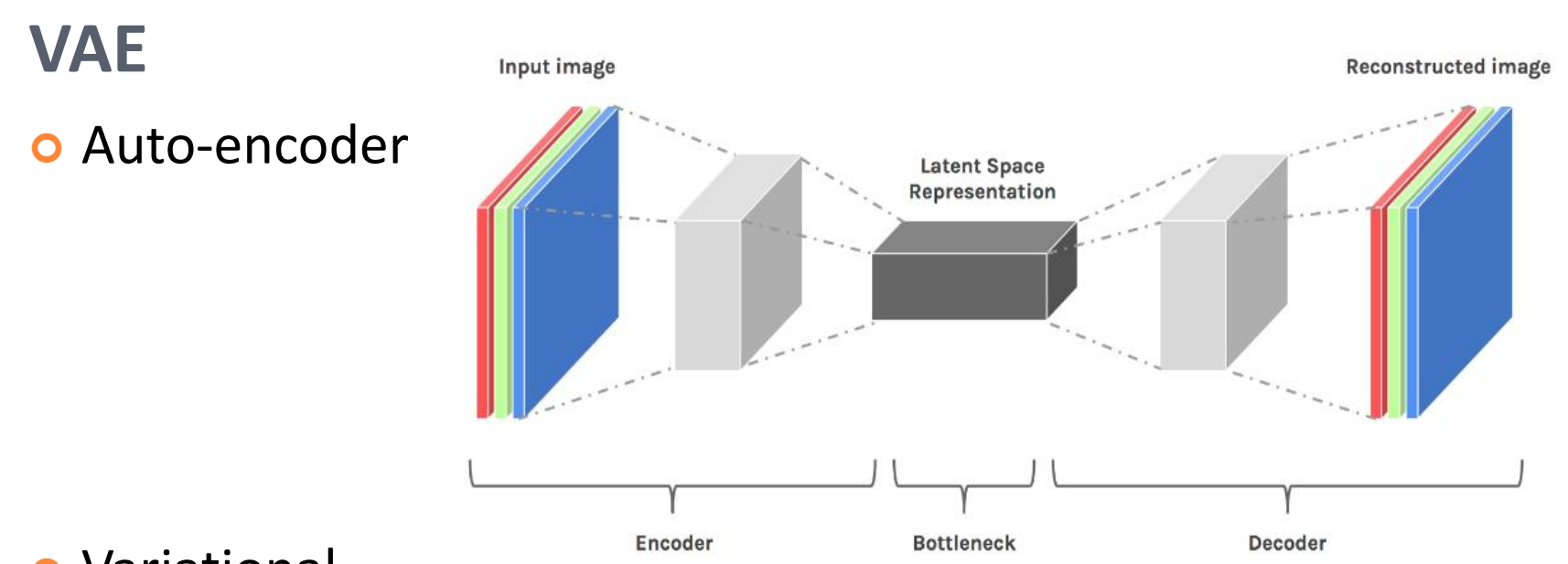

Variational

Convolutional Encoder-Decoder architecture

 the bottleneck represents a distribution from which the compressed vector is sampled.

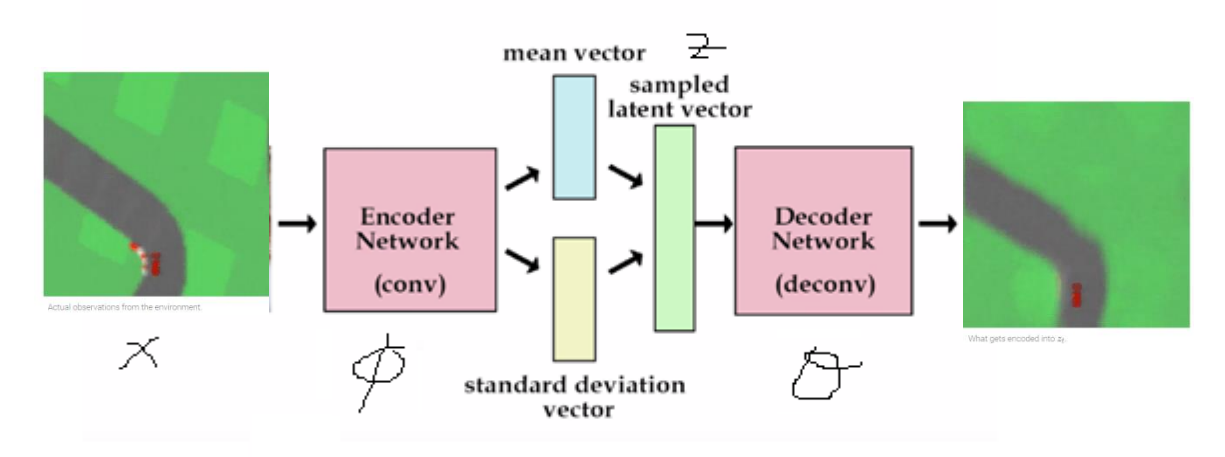

## **VAE**

**o** The sampling is from a single diagonal Gaussian distribution.

 Enforcing a Gaussian prior makes the world model more robust to unrealistic z vectors

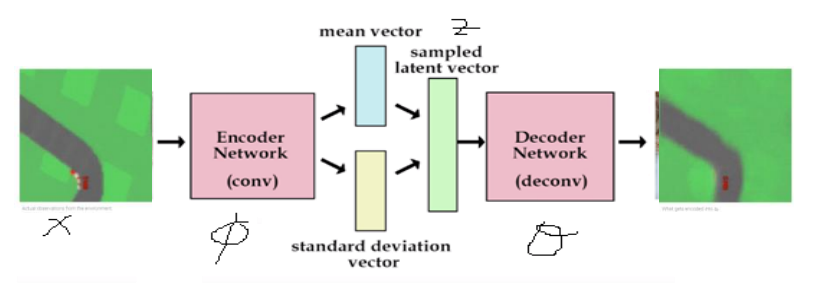

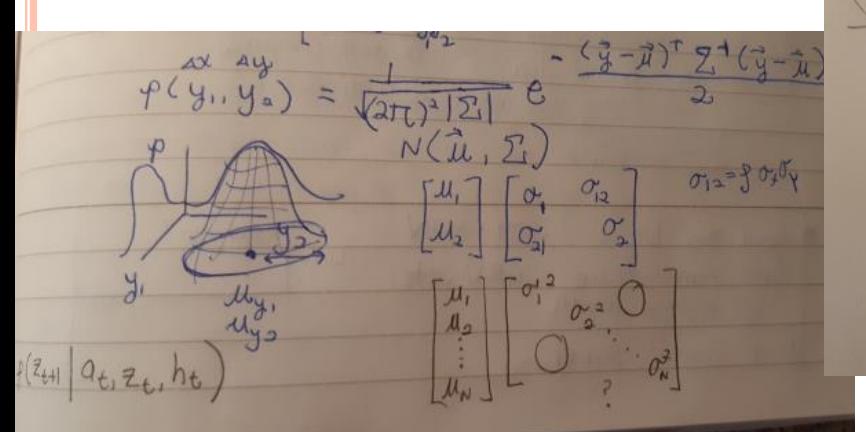

each of the frames, and sample an input  $z \sim N(\mu, \sigma)$  each<br>time we construct a that time we construct a training batch, to prevent overfitting our<br>MDN PNN-MDN-RNN to a specific sampled  $z$ .

already, effectively using a full generation of compute after<br>every 25 generations to evaluate the best agent 1024 times. Below, we plot the results of same agent evaluated over 100 rollouts:

**o** actually z here

Princeton off diagonal  $\tilde{\sigma}_{ij}$  ~skewed orientation  $\mathcal{F}(\chi_1,\chi_2,\chi_3,\ldots\chi_N)=\phi(x_i)\phi(x_2)\cdots\phi(x_N)=$  $\sqrt{v^2}(\vec{x}-\vec{\mu})$ 

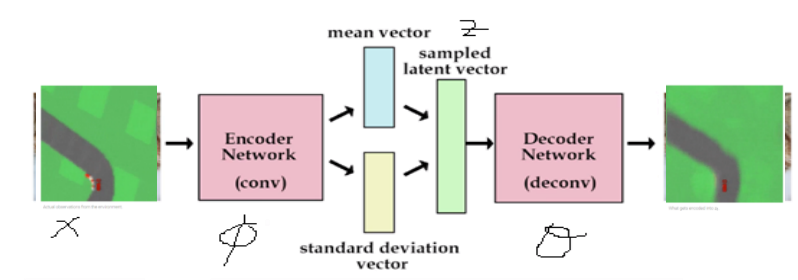

The goal is to maximize the likelihood L given by:

**VAE**

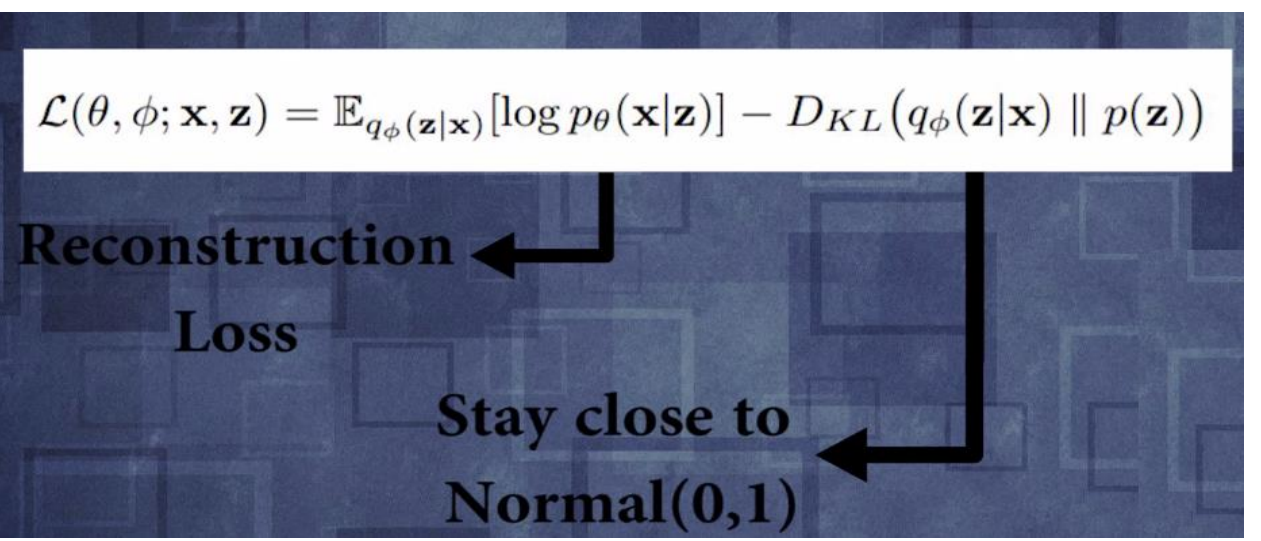

- **o** First term: expected log likelihood that the decoder outputs the x of the original using the trained theta and the bottleneck sampled z, but z itself is stochastic with probability from the gaussian  $q^{\sim}$  N(mu, sigma) which depends on how phi processes the input x.
- The second term is the Kullback-Liebler divergence between 2 distributions. A low number means that we keep the distribution *q* from which z is sampled to be close to  $N(0,1)$

## **VAE**

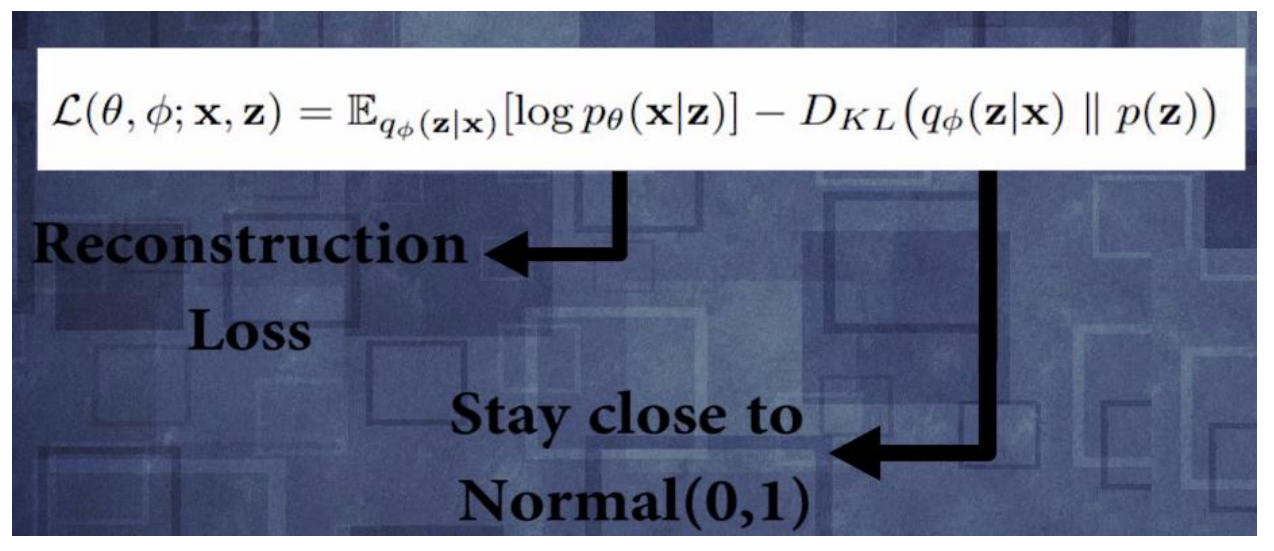

- This project's code replaces maximizing likelihood with minimizing loss function
- **loss = vae\_r\_loss + vae\_kl\_loss**
- *o* vae  $r$  loss = mean square error (L2 distance between input image and reconstructed image)
- **o** vae kl loss = log of the KL divergence

$$
D_{\mathrm{KL}}(\mathcal{N}_0\|\mathcal{N}_1) = \frac{1}{2}\left( \mathrm{tr}\left( \Sigma_1^{-1}\Sigma_0\right) + \left(\mu_1 - \mu_0\right)^{\mathrm{T}}\Sigma_1^{-1}(\mu_1-\mu_0) - k + \ln\!\left(\frac{\det\Sigma_1}{\det\Sigma_0}\right) \right)
$$

## **VAE**

- **o** Backpropagation calculate the gradient for descent, with RmsProp algorithm (fancy gradient descent with normalization by root mean square of a moving average of gradients)
- o How is the loss function differentiable if there is sampling of the z-vector?
- **o** Reparameterization trick

## **VAE:** REPARAMETERIZATION TRICK

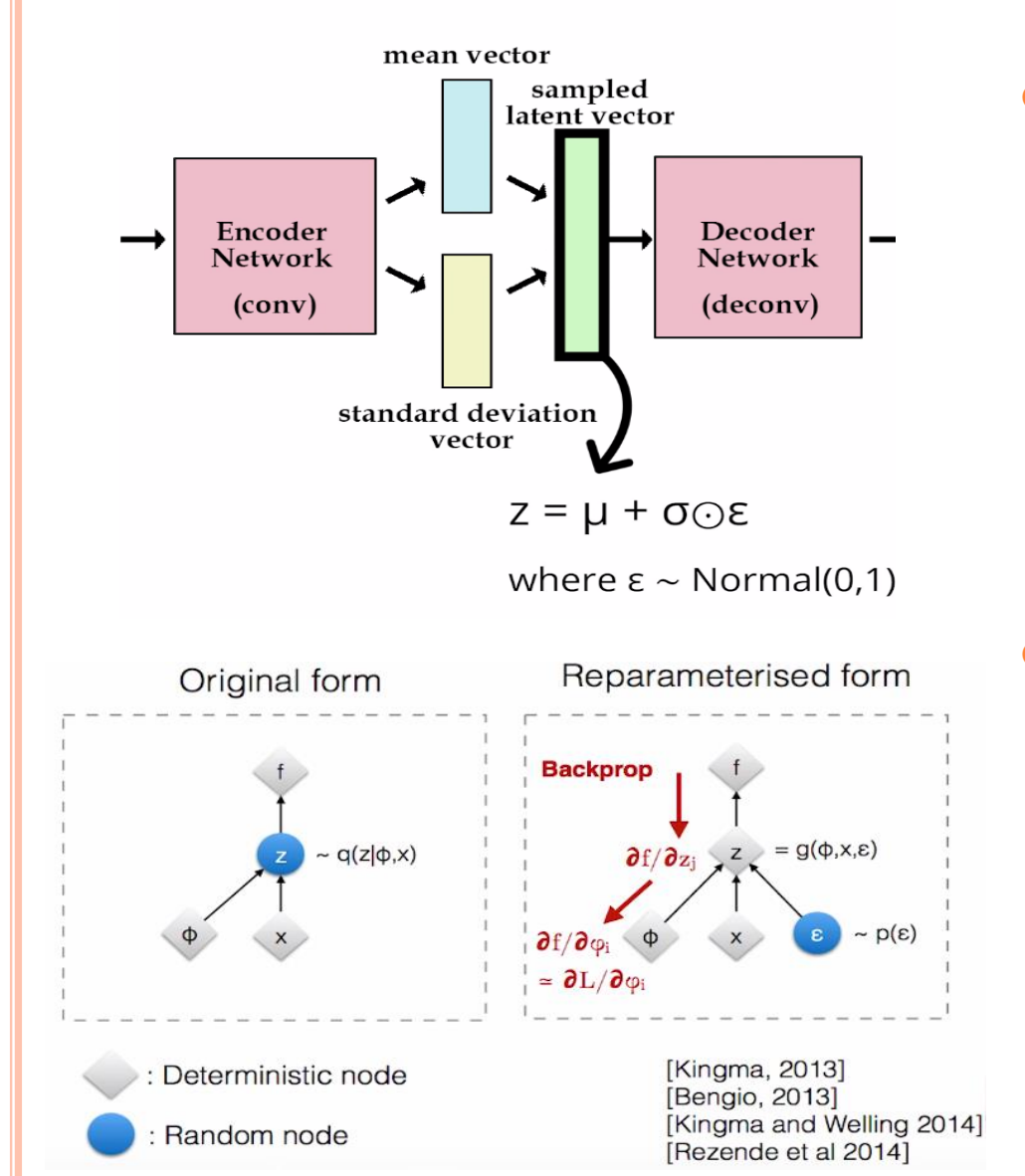

 The mean and sigma are learned parameters to train, but the stochastic part is put in the epsilon, which is a fixed stochastic node that does not need backpropagation to run through.

 Thus, instead of a fully stochastic node in the way that blocks the back propagation, the reparameterized form allows the gradients to get back to the parameters we are interested in training.

## **VAE**  64x64 RGB pixels compressed into 32 dims  $\overline{z}$  that follows a  $\frac{\text{cs possible futures}}{\text{lg from human-like}}$ Gaussian distribution

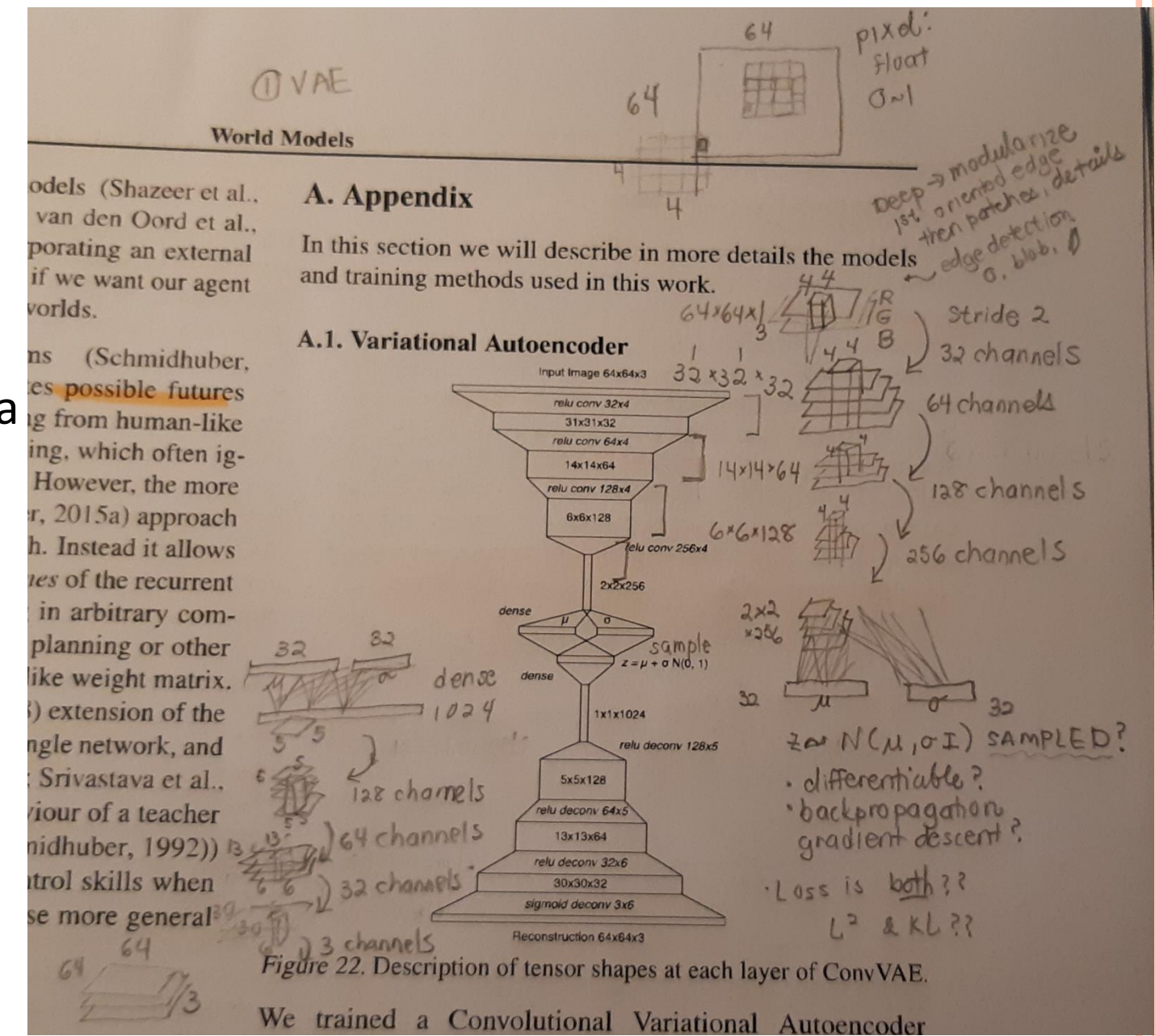

## **VAE**

#### **o** Further Reading

- <https://www.youtube.com/watch?v=9zKuYvjFFS8> (15 minute introduction to Variational Autoencoders)
- Kingma and Welling's May 2014 paper *Auto-Encoding Variational Bayes* <https://arxiv.org/abs/1312.6114>
- KL divergence of gaussians

<http://www.allisons.org/ll/MML/KL/Normal/>

[https://en.wikipedia.org/wiki/Kullback%E2%80%93Leibler\\_divergence](https://en.wikipedia.org/wiki/Kullback%E2%80%93Leibler_divergence) #Multivariate normal distributions

#### • Deconvolution

[https://datascience.stackexchange.com/questions/6107/what-are](https://datascience.stackexchange.com/questions/6107/what-are-deconvolutional-layers)deconvolutional-layers

- RNN (Recursive Neural Network)
	- Sequence

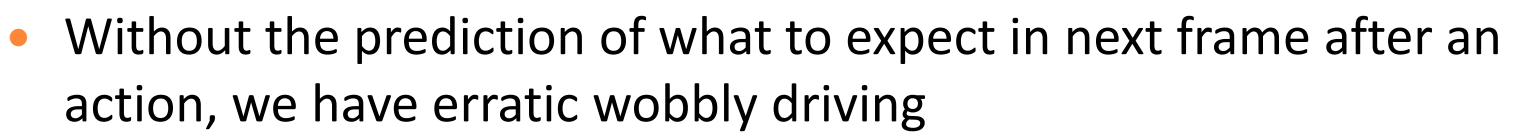

- 256 hidden neurons
- carracing\_z\_only.mp4

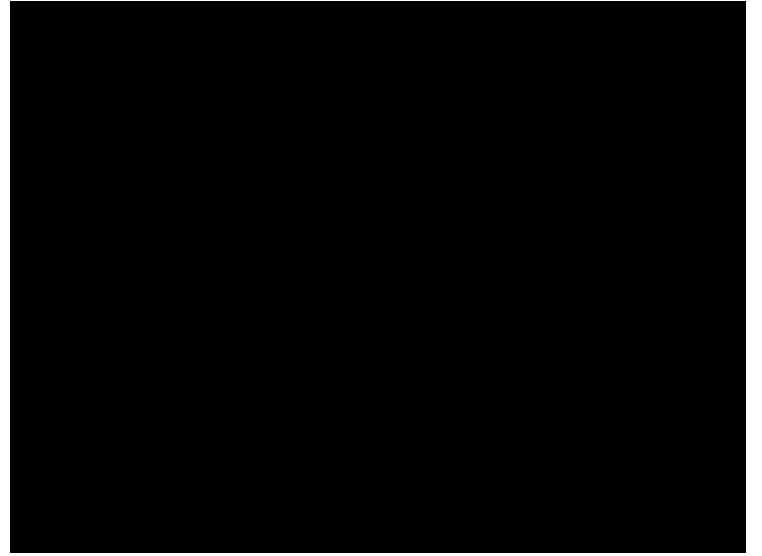

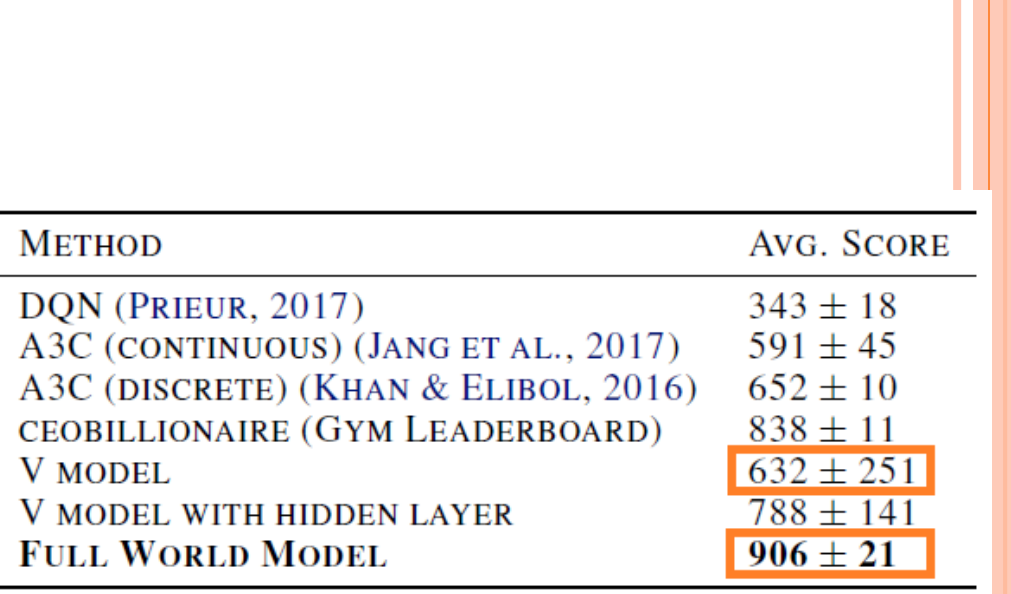

Table 1. CarRacing-v0 scores achieved using various methods.

No memory (input z only, no h) vs. with memory (z and h) input to controller

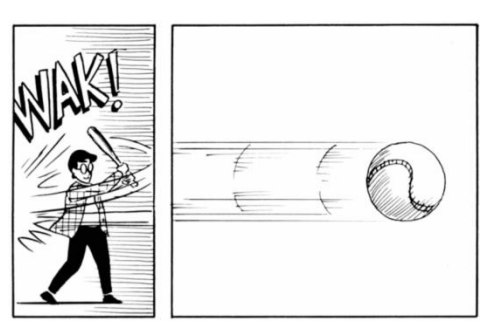

#### MDN (Mixture-Density Network)

- Not just predicting the next frame, we allow the next frame's 'image' to be from one of 5 gaussian distributions.
- Dotting the i in handwriting generation.
- Doom game, switching mode to fireball start-up.

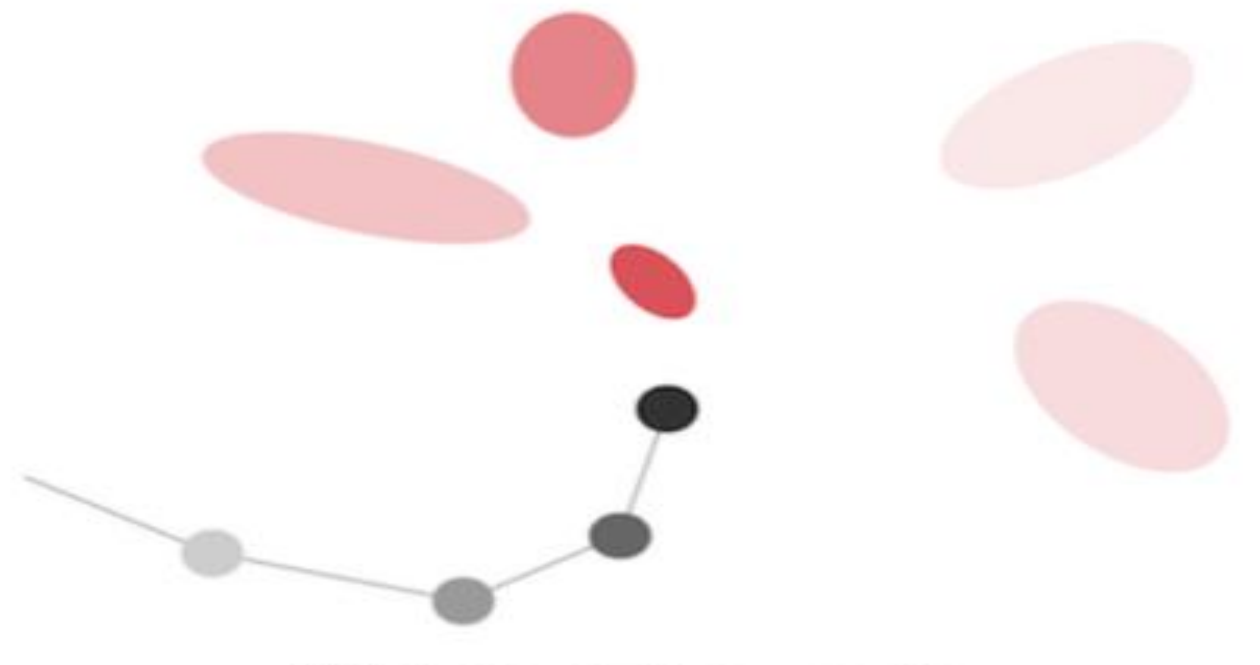

MDN for handwriting generation

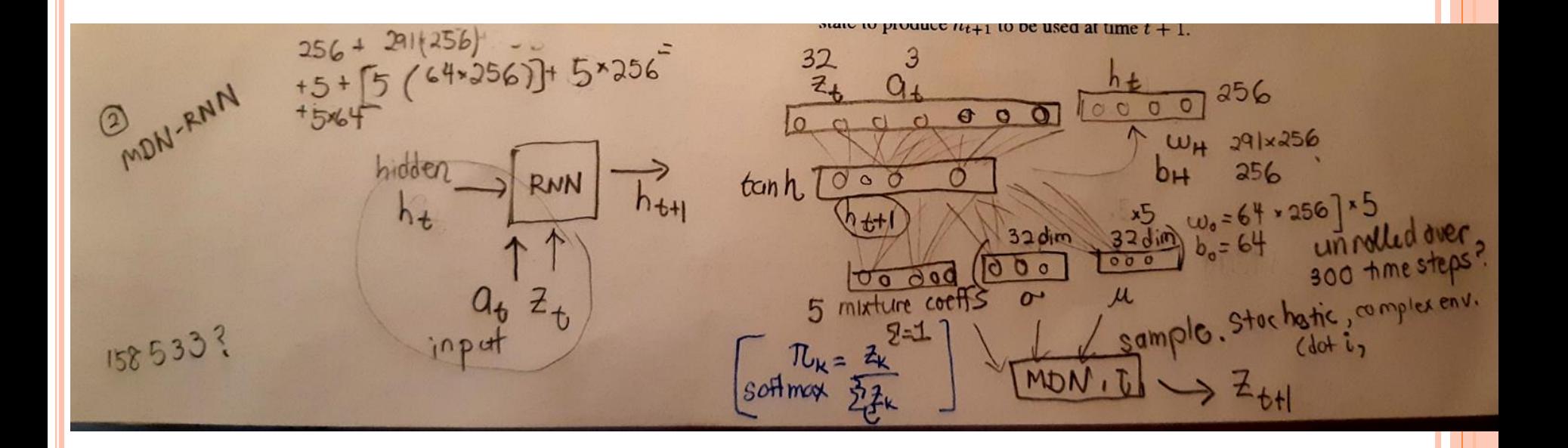

Subchistic  
\n
$$
B
$$
 is the probability of complex environment (dot the *is*, freballs)  
\n $A$  then  $A$  is the probability of different models possible  
\n $A$  is the probability of the number of sides,  $A$  is the probability of the number of sides.

\nFrom  $-1$  does  $-1$  as  $-1$  and  $-1$  are  $-1$  and  $-1$  are 

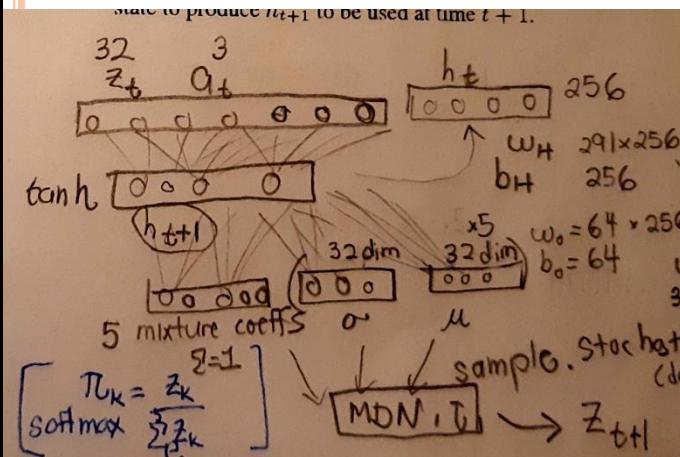

#### **o** More information

- [http://blog.otoro.net/2015/12/28/recurrent-net-dreams-up-fake](http://blog.otoro.net/2015/12/28/recurrent-net-dreams-up-fake-chinese-characters-in-vector-format-with-tensorflow/)chinese-characters-in-vector-format-with-tensorflow/
- [http://blog.otoro.net/2015/12/12/handwriting-generation-demo](http://blog.otoro.net/2015/12/12/handwriting-generation-demo-in-tensorflow/)in-tensorflow/
- [http://blog.otoro.net/2015/11/24/mixture-density-networks-with](http://blog.otoro.net/2015/11/24/mixture-density-networks-with-tensorflow/)tensorflow/ \*
- \* Alex Graves 2013 paper on *Generating Sequences with Recurrent Neural Networks* <https://arxiv.org/abs/1308.0850>
- \* Bishop's 1994 paper

#### **CONTROLLER**

- Vanilla neural network
- $O$  Input: 32 (z) + 256 (h)
- O Output: values for the 3 actions (steer -1 $\sim$ 1, accelerate 0 $\sim$ 1, brake  $0^{\sim}1$ )
- $\bullet$  (32+256) \*3 = 867 parameters in C-Model

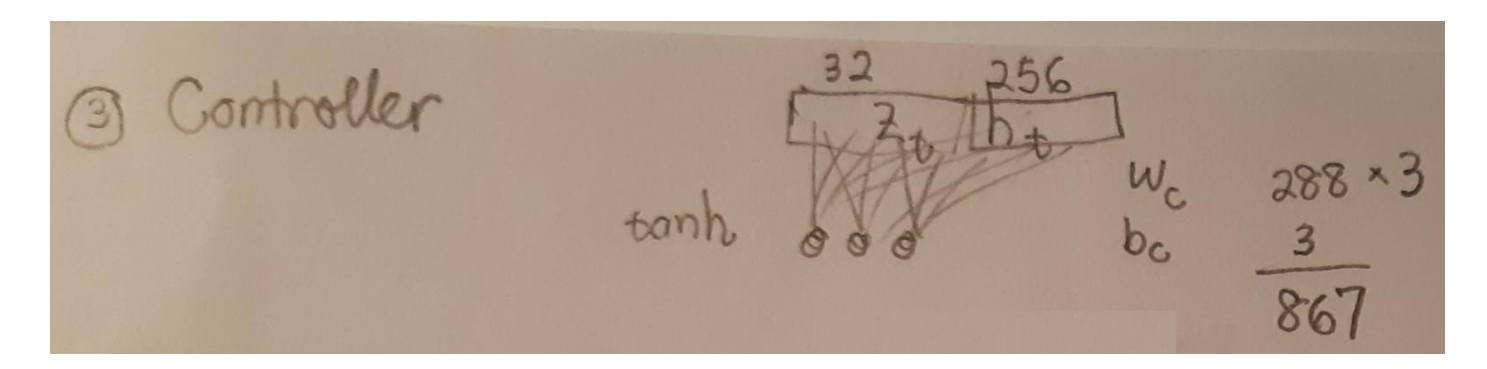

$$
a_t = W_c [z_t h_t] + b_c
$$

#### **CONTROLLER: CMA-ES**

#### **COVARIANCE MATRIX ADAPTATION - EVOLUTION STRATEGY**

- o Credit Assignment problem: The final reward is at the end of many time-steps.
	- What part of the sequence of actions resulted in the final reward? It is very unclear.
	- Traditional RL assigns a reward (decaying backward in time) for every time's action. Then it backpropagates the gradient through all the actions.
	- The Evolution Strategy does away with the gradient. It uses 'natural selection' to find the controller (car/agent) parameters so that the best car emerges that gives a high final reward.
	- ES is only useful for < 1000 parameters. Here, the C-model is 867 parameters. Computation expensive.

#### **CONTROLLER: CMA-ES COVARIANCE MATRIX ADAPTATION - EVOLUTION STRATEGY**

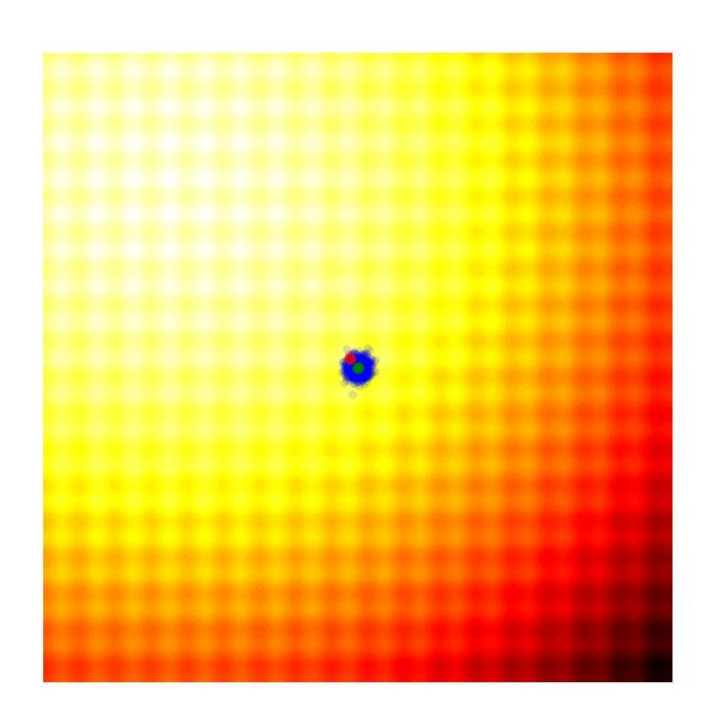

- 2D parameter space (here, it is 867 parameters =  $1$  car)
- **o** Each dot is a car. There are 64 cars (population size) in each generation.
- **o** Each car is run through 16 races. Its total reward is evaluated.
- **o** For the best 25% of cars (purple dots), we calculate their average 867-dim vector (red dot).
- **However, the diagonal covariance matrix is** how much the best cars are spread away from the average of the **total** population. A wider net is cast when the best solutions are far way (red best average is far from green total average), and a smaller net is cast when the close.
- **o** The next generation of 64 cars is sampled from N(mu, sigma)

#### **CONTROLLER: CMA-ES COVARIANCE MATRIX ADAPTATION - EVOLUTION STRATEGY**

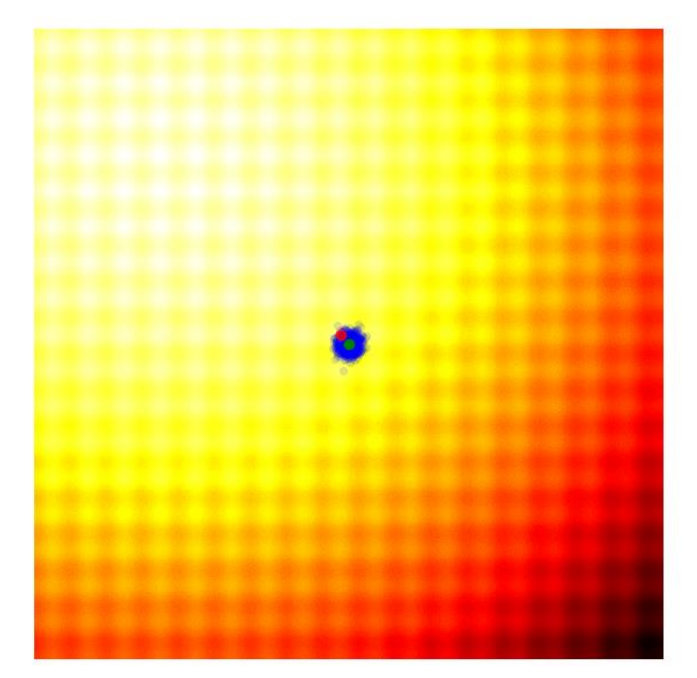

$$
\sigma_x^{2,(g+1)} = \frac{1}{N_{best}}\sum_{i=1}^{N_{best}}(x_i - \mu_x^{(g)})^2,
$$

$$
\sigma_y^{2,(g+1)} = \frac{1}{N_{best}}\sum_{i=1}^{N_{best}}(y_i-\mu_y^{(g)})^2,
$$

$$
\sigma^{(g+1)}_{xy} = \frac{1}{N_{best}}{\sum_{i=1}^{N_{best}}(x_i-\mu^{(g)}_x)(y_i-\mu^{(g)}_y)}.
$$

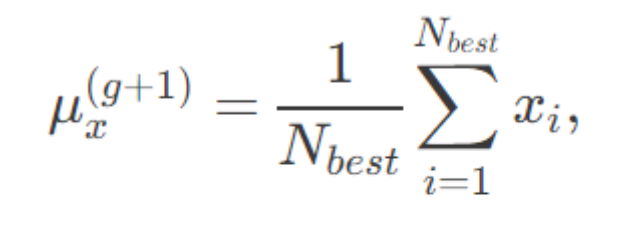

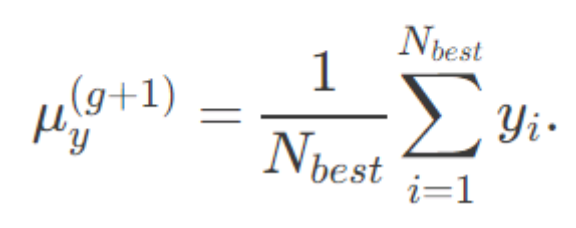

**CMA-ES**<br>an OpenAI Gym environment, where we only care about the cumulative reward:

def rollout(agent, env):  $obs = env.read()$  $done = False$ total reward =  $\theta$ while not done:  $a = agent.get action(obs)$  $obs, reward, done = env.step(a)$ total reward += reward return total reward

 $env = gym.make('worlddomination-v0')$ 

# use our favourite ES  $solver = EvolutionStrategy()$ 

while True:

# ask the ES to give set of params  $solutions = solver, ask()$ 

# create array to hold the results  $fitlist = np{\text{-}zeros(solver{\text{-}}popsize)}$ 

# evaluate for each given solution for i in range(solver.popsize):

# init the agent with a solution  $agent = Agent(solutions[i])$ 

# rollout env with this agent  $fitlist[i] = rollout(agent, env)$ 

# give scores results back to ES solver.tell(fitness list)

# get best param & fitness from ES bestsol, bestfit = solver.result()

# see if our task is solved if bestfit > MY REQUIREMENT: break

ES While True 6 G4 cars sampled from · 64 results space for each car see how well it races<br>. tell the ES how the cars did · Get best car of the 64 in this generation - If this car is 'good', break.

### **CMA-ES**

#### o Further Reading

- <http://blog.otoro.net/2017/10/29/visual-evolution-strategies/>
- <http://blog.otoro.net/2017/11/12/evolving-stable-strategies/>

## **ATTEMPT TO IMPLEMENT THE PROJECT**

- **o** Big Data
- **o** Code
- o Use Google Cloud
- **o** Main focus:
	- Learning about the algorithms
	- Gathering idea of the logic flow in the 30 pages of code
	- Implementing the project on remote server
		- o How to download the files?
		- How to use Linux Ubuntu commands
		- Hardware and time limitations, especially for CMA-ES (how to tune hyperparameters?)
	- Results are preliminary but show some promise

## 1) SET UP THE ENVIRONMENT

Instance "eliu-vm" is overutilised. Consider switching to the machine type: custom (10 vCPUs, 30 GB memory). Learn more Dismiss Ξ Filter VM instances Columns - $\Box$  Name  $\land$ Zone Recommendation Internal IP External IP Connect  $\Box$   $\Box$  cs231-vm us-west1-b 10.138.0.2 (nic0) 35.233.138.101 SSH +  $\Box$  eliu-vm Increase perf. 104.198.5.48 us-west1-b 10.138.0.3 (nic0) SSH + <http://cs231n.github.io/gce-tutorial/> [Google Cloud homepage](https://cloud.google.com/?utm_source=google&utm_medium=cpc&utm_campaign=2015-q2-cloud-na-gcp-skws-freetrial-en&gclid=CP2e4PPpiNMCFU9bfgodGHsA1A)

Remember to turn off the instance

#### **o** David Ha's specs:

- Ubuntu 16.04, 64 vCPU, ? GB RAM
- o David Foster's specs:
	- Ubuntu 16.04, 16 vCPU, 67.5 GB RAM
- **o** My specs:
	- Ubuntu 16.04, 8 vCPU, 40 GB disk
	- make sure to use Ubuntu (not Debian Linux)

# $1)$  SET

圓

 $\begin{bmatrix} 1 & 0 \\ 0 & 1 \end{bmatrix}$ 

图

 $\%$ 

 $\bar{\Xi} \bar{\Xi}$ 

ô

脂

 $\circledcirc$ 

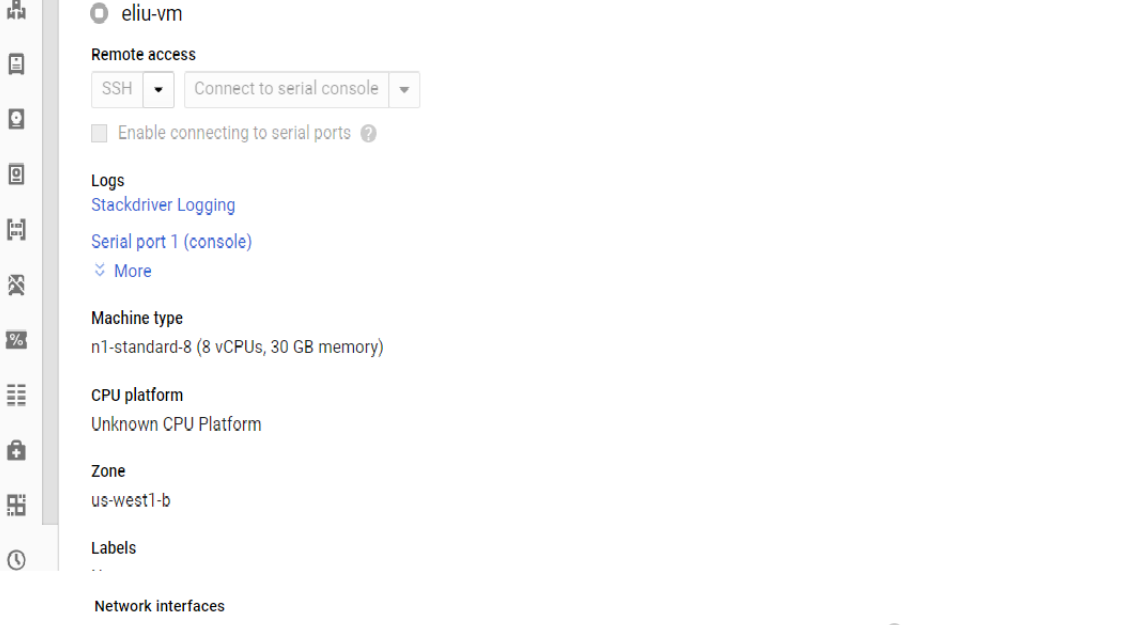

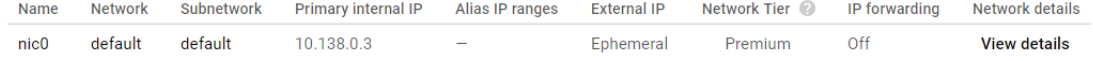

#### **Public DNS PTR Record**

None

#### **Firewalls**

Allow HTTP traffic Allow HTTPS traffic

#### **Network tags**

http-server, https-server

#### **Deletion protection**

Enable deletion protection When deletion protection is enabled, instance cannot be deleted. Learn more

#### Boot disk and local disks

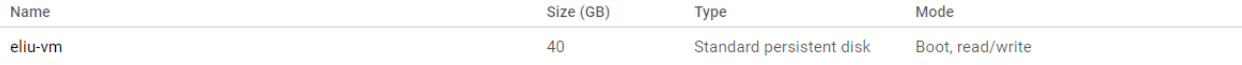

Delete boot disk when instance is deleted

#### **Additional disks**

None

#### **Availability policies**

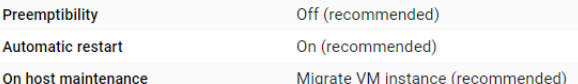

## 1) SET UP THE ENVIRONMENT

- Limitations of 'free trial'
	- 1 year, US\$300 credits
	- My instance ~US\$195/month if turned on all day
	- Need credit card to sign up but not charged until upgrade
	- maximum 8 vCPUs
	- no GPU (David Ha's paper says a GPU makes the 2D images process faster)
	- no TPU
	- no SSD persistent disk
	- no Cloud Storage (like transferring instance files into Google Drive)
	- only HDD

## 2) HOW TO SHELL INTO REMOTE SERVER

#### o Install Google Cloud SDK Google Cloud SDK <https://cloud.google.com/sdk/docs/>

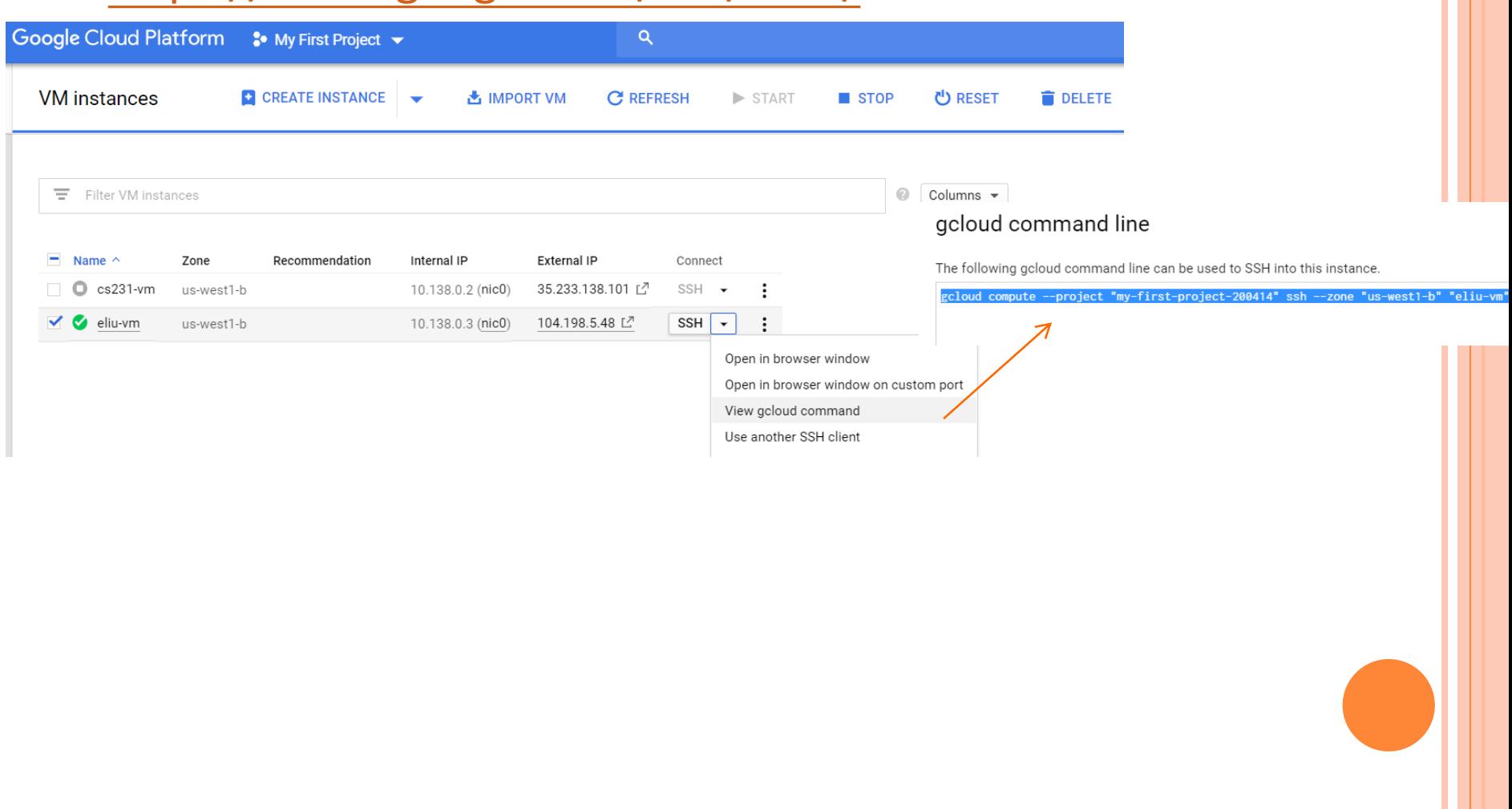

## 2) HOW TO SHELL INTO REMOTE SERVER

#### Paste it in the SDK terminal

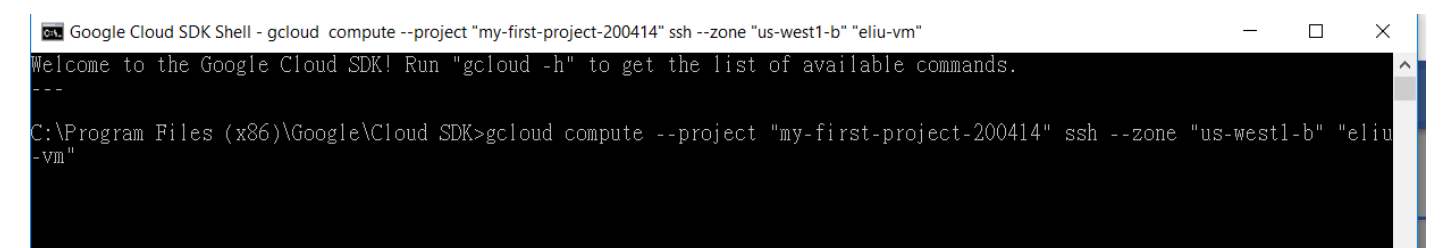

#### Another (PuTTy) window will appear

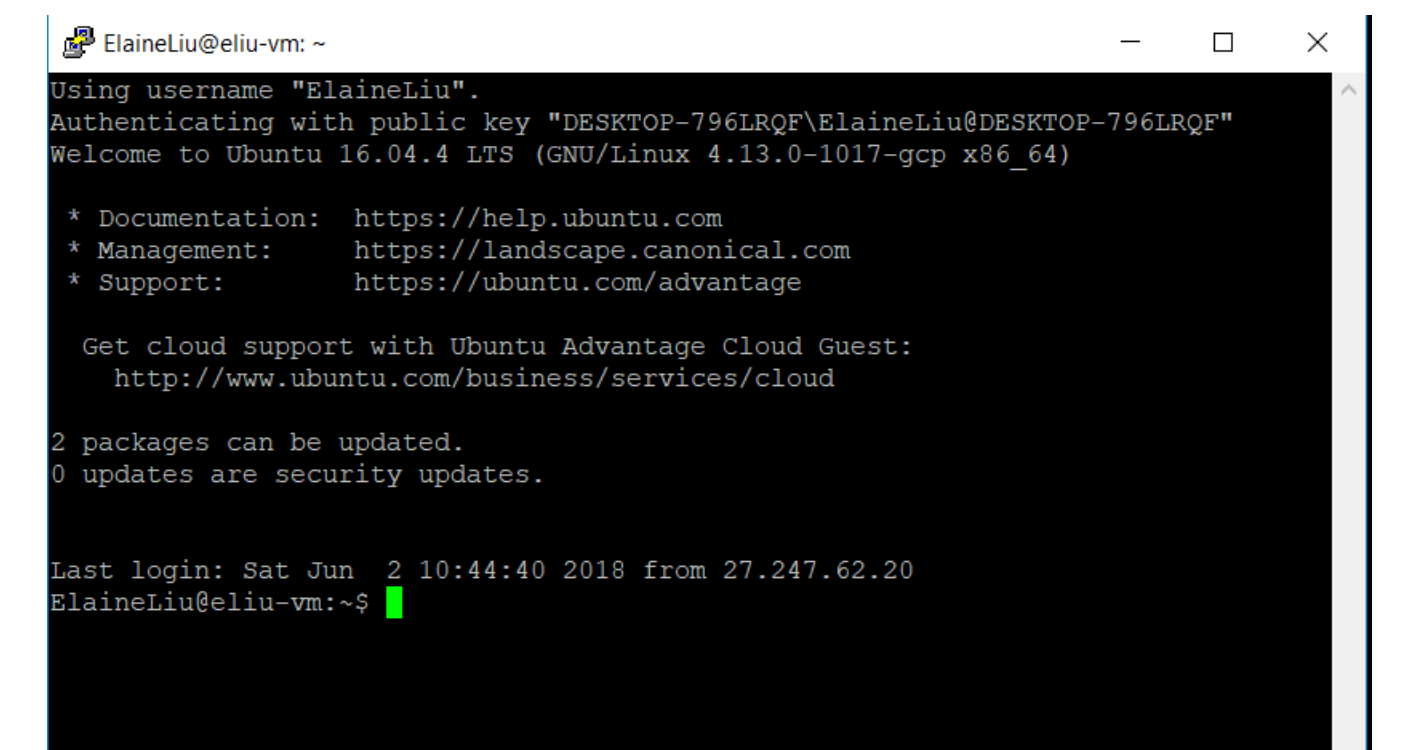

## 2) HOW TO SHELL INTO REMOTE SERVER

#### Permissions problems? **sudo -i**

#### Other useful commands

- **cd /home** this will change directory to the home working directory
- **ls -l --block-size=M** lists the files and folders of current directory, and details of megabytes
- **../** go up one directory
- **mkdir hw** I created a hw folder in my home directory

## **3. CLONE THE** *WORLD MODELS* **GITHUB CODE**

- o First cd into the directory where you want to install the WorldModels code. Then:
- **git clone**

**https://github.com/AppliedDataSciencePart ners/WorldModels.git**

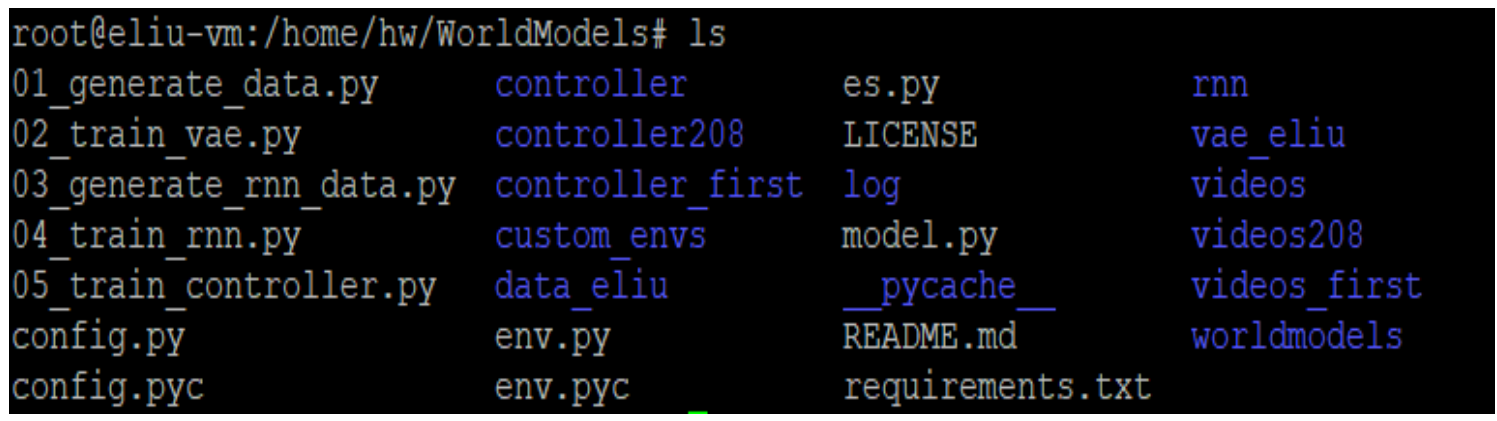

## 4. CREATE A PYTHON VIRTUAL ENVIRONMENT

#### 4. Create a Python virtual environment.

This is like a self-contained workspace where all the libraries and dependencies are installed for this

project. ..

```
sudo apt-get install python-pip.
sudo pip install virtualenv.
sudo pip install virtualenvwrapper.
export WORKON HOME=~/.virtualenvs.
source /usr/local/bin/virtualenvwrapper.sh
mkvirtualenv --python=/usr/bin/python3 worldmodels.
```
root@eliu-vm:/home/hw/WorldModels# export WORKON HOME=~/.virtualenvs root@eliu-vm:/home/hw/WorldModels# source /usr/local/bin/virtualenvwrapper.sh root@eliu-vm:/home/hw/WorldModels# workon worldmodels (worldmodels) root@eliu-vm:/home/hw/WorldModels#

**o** To reactivate, **export WORKON\_HOME=~/.virtualenvs source /usr/local/bin/virtualenvwrapper.sh workon worldmodels**

#### 5. Install packages.

After you are in the virtual environment:

sudo apt-get install emake swig python3-dev zlib1g-dev python-opengl mpich

xvfb xserver-xephyr vnc4server.

6. Install libraries.

cd WorldModels.

pip install -r requirements.txt.

The requirements txt lists out all the very many libraries that need to be installed.

## 7. GENERATE THE 600,000 FRAMES OF DATA

TIMING: This step took about 20 minutes per batch \* 10 batches ~ 200 minutes. lt-actually-took-about-2.5-hours.

#### **COMMAND-LINE OUTPUT.**

ü

(worldmodels) root@eliu-vm:/home/hw/WorldModels# xvfb-run -a -s "-screen 0 1400x900x24" python 01 generate data.py car racing --total episodes 2000 --start batch 0 --time steps 300 Generating data for env car racing. WARN: qym.spaces.Box autodetected dtype as <class 'numpy.float32'>. Please provide explicit dtype. Batch 0 Episode 0 finished after 301 timesteps. Current dataset contains 300 observations. أروا والمستوات Batch 0 Episode 1 finished after 301 timesteps. Current dataset contains 600 observations.  $\cdots$ 

## 7. GENERATE THE 600,000 FRAMES OF DATA

Batch 9 Episode 199 finished after 301 timesteps Current dataset contains 60000 observations Saving dataset for batch 9 (worldmodels) root@eliu-vm:/home/hw/WorldModels#

Here is the data that I currently have in the data folder. This step creates the action data car racing \*.npy and obs data car racing \*.npy (The other numpy files are from later steps below).

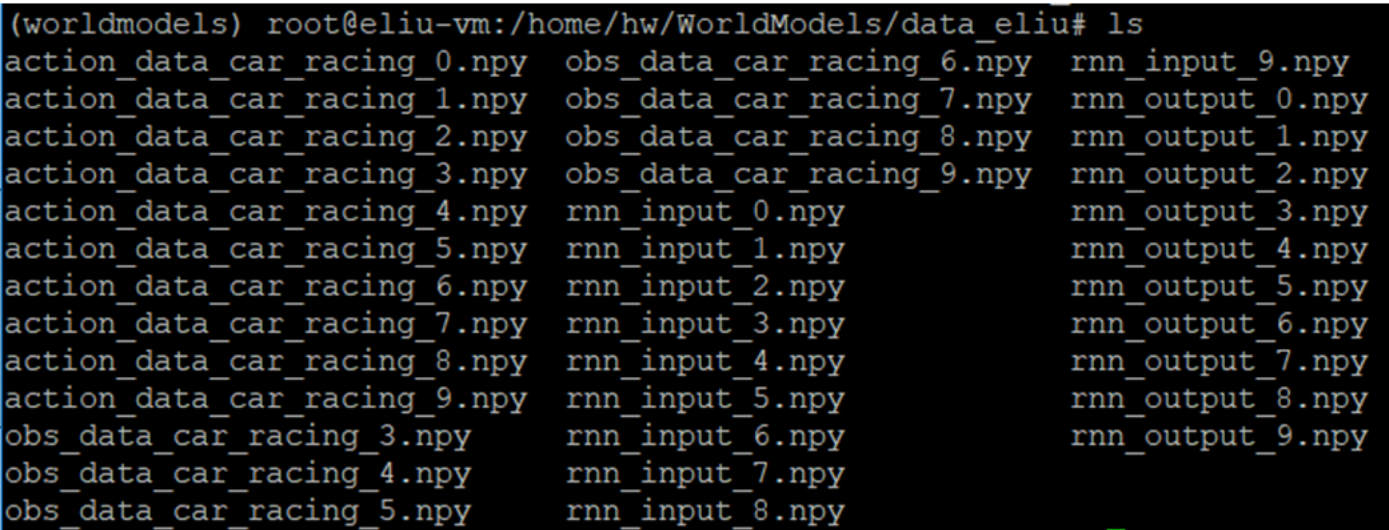

#### o Not attached because:

- $\bullet$  > 20 GB
- Had trouble with methods for downloading files

## **8. TRAIN THE VAE**

#### **TIMING**

It took around 7 minutes per batch \* 10 batches = 70 minutes to run train the VAE.

 **python 02\_train\_vae.py --start\_batch 0 - max\_batch 9 --new\_model**

```
Building batch 0...
Found car_racing...current data size = 200 episodes
Train on 48000 samples, validate on 12000 samples
Epoch 1/1
```
 **48000/48000 [==============================] - 455s 9ms/step - loss: 0.1604 - vae\_r\_loss: 0.1413 - vae\_kl\_loss: 0.0191 - val\_loss: 0.1241 val\_vae\_r\_loss: 0.0994 - val\_vae\_kl\_loss: 0.0246**

## **8. TRAIN THE VAE**

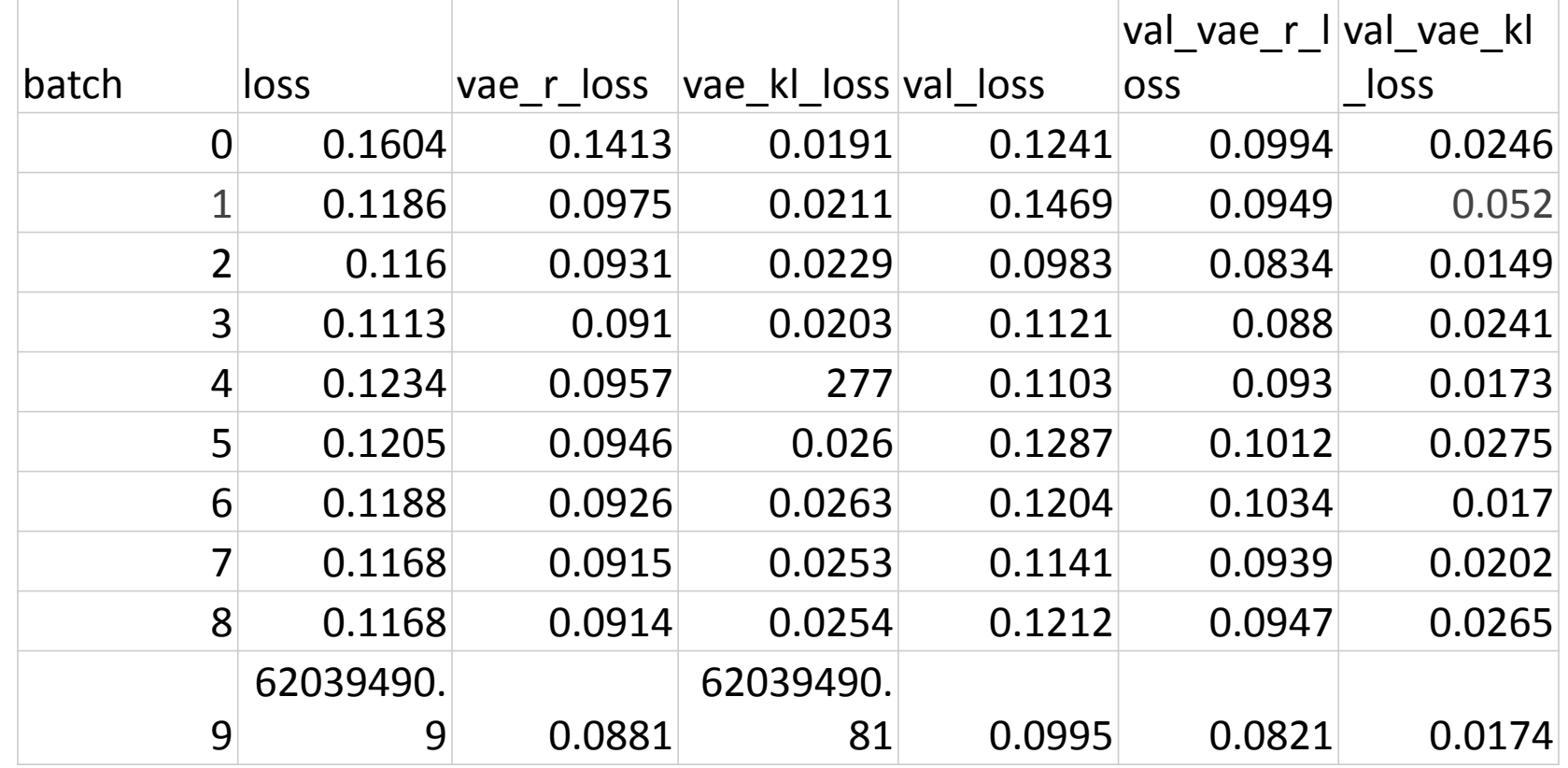

- **o** Within a batch, the loss decreases as the samples iterate toward 48000.
- $\bullet$  total loss = vae\_r\_loss (reconstruction) + vae\_kl\_loss
- As it trains over sets of 60000 images, the loss tends to decrease.
- **o** Strangely, batch 9 had an anomaly. NaN?

### **9. FORMAT DATA FOR RNN TRAINING**

**TIMING**

This step took 17 minutes.

Each of 599,999 frames' [z, a] (input) and next z (correct output)

**python 03\_generate\_rnn\_data.py --start\_batch 0 --max\_batch 9**

(worldmodels) root@eliu-vm:/home/hw/WorldModels/data eliu# ls action data car racing 0.npy obs data car racing 6.npy rnn input 9.npy action data car racing 1.npy obs data car racing 7.npy rnn output 0.npy action data car racing 2.npy obs data car racing 8.npy rnn output 1.npy action data car racing 3.npy obs data car racing 9.npy rnn output 2.npy action data car racing 4.npy rnn input 0.npy rnn output 3.npy action data car racing 5.npy rnn input 1.npy rnn output 4.npy action data car racing 6.npy rnn input 2.npy rnn output 5.npy action data car racing 7.npy rnn input 3.npy rnn output 6.npy action data car racing 8.npy rnn input 4.npy rnn output 7.npy action data car racing 9.npy rnn input 5.npy rnn output 8.npy obs data car racing 3.npy rnn input 6.npy rnn output 9.npy obs data car racing 4.npy rnn input 7.npy obs data car racing 5.npy rnn input 8.npy

### **10. TRAIN THE MDN-RNN**

- **python 04\_train\_rnn.py --start\_batch 0 - max\_batch 9 --new\_model**
- $\bullet$  Input [z,a]
- **o** Predict output for next z
- Minimize loss (negative log likelihood of predicting the true next z using the distribution created from the current [z, a, h]) using RmsProp gradient descent
- o Train on 1600 races, validate on 400 races. Training batches of 32 for the gradient descent.
- o In the Command-line Output, we see that the training stops in 15 epochs. The loss is based on the rnn\_r\_loss (reconstruction loss), but the KL loss is also shown. The loss continually decreases over epochs, and as expected, the validation loss is slightly worse than training. The training stops early at 15 epochs.

## **10. TRAIN THE MDN-RNN**

### **TIMING**

This step took about 12 minutes for epochs 1 through 15.

```
(worldmodels) root@eliu-vm:/home/hw/WorldModels# 
 python 04_train_rnn.py --start_batch 0 --max_batch
 9 --new_model
```
## **10. TRAIN THE MDN-RNN**

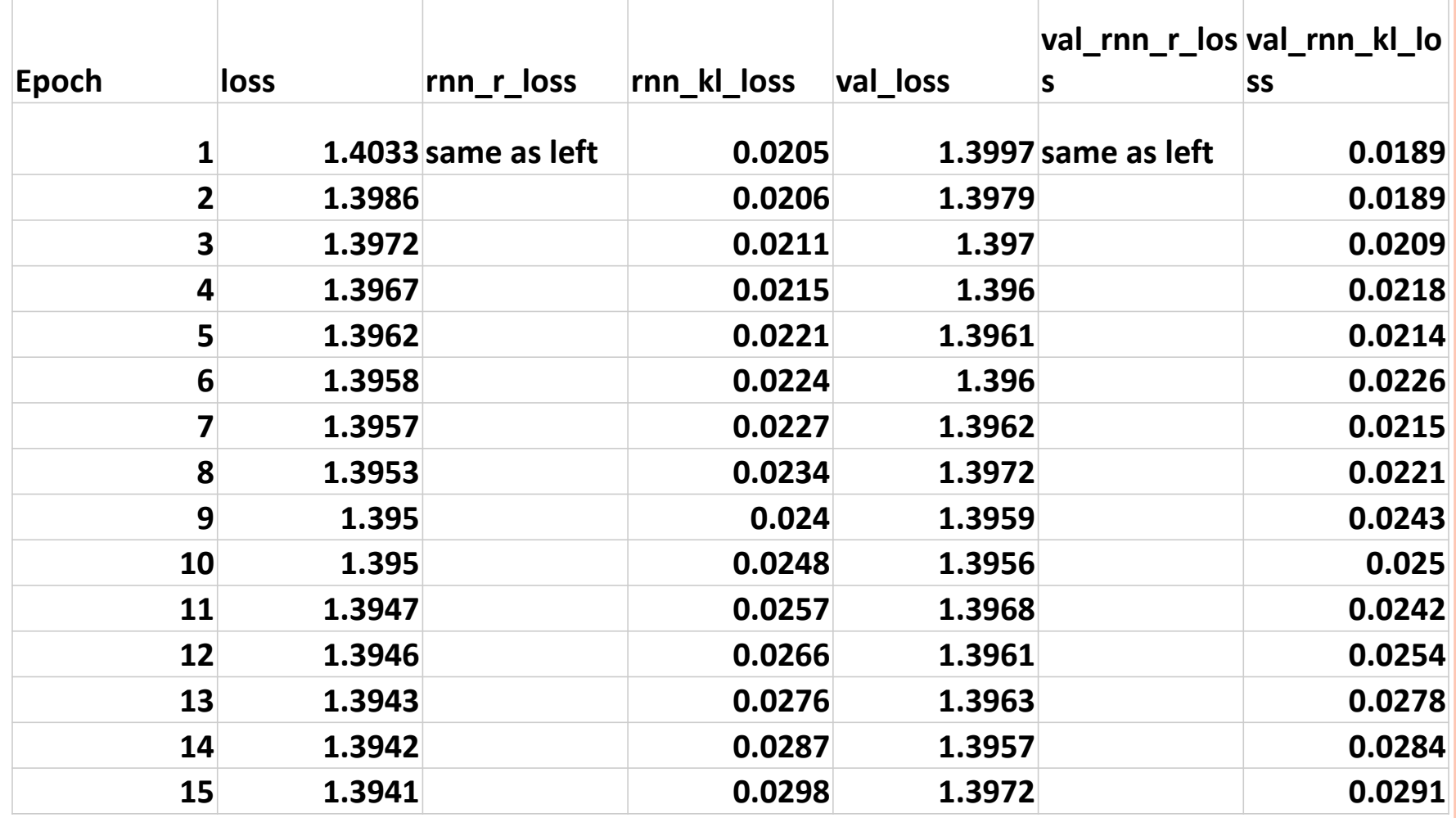

o The loss decreases over the epochs and early stopping at 15 epochs when the delta for loss is only 0.0001

#### **11. TRAIN THE CONTROLLER**

**xvfb-run -s "-screen 0 1400x900x24" python 05\_train\_controller.py car\_racing --num\_worker 64? - num\_worker\_trial 1? --num\_episode 16 --max\_length 1000 --eval\_steps 25** # David Ha's settings

**xvfb-run -s "-screen 0 1400x900x24" python 05\_train\_controller.py car\_racing --num\_worker 16 - num\_worker\_trial 2 --num\_episode 4 --max\_length 1000 --eval\_steps 25** # David Foster's settings

**xvfb-run -s "-screen 0 1400x900x24" python 05\_train\_controller.py car\_racing --num\_worker 8 - num\_worker\_trial 4 --num\_episode 4 --max\_length 1000**   $\overline{\text{--eval}}$  steps 25 # my settings, first try

**xvfb-run -s "-screen 0 1400x900x24" python 05\_train\_controller.py car\_racing --num\_worker 8 - num\_worker\_trial 2 --num\_episode 2 --max\_length 1000**   $\overline{\text{--eval}}$  steps 25 # my settings, second try

## **11. TRAIN THE CONTROLLER**

- Note: go into the code to change it to only 200 generations instead of 2000 generations. Use **vim**, **i** to go into insert mode, *escape* to get out of insert mode, **:wq** to save and quit the editor.
- o It took an extraordinary amount of time to run with limited hardware. I found that any time we need to use xvfb-run (that is, using graphics), that part of the code runs very slowly. This may be because the Google Cloud Platform free trial does not have GPU.
	- First try: >10 minutes/generation. 6 hours for 31 generations.
	- 2<sup>nd</sup> try: > 2 minutes/generation. Over 10 hours for 208 generations.
- **o** The parameters (how many races per car? How many cars to populate one generation? How many generations?) require hand-tuning, as I found out from my first and second tries.

## **11. TRAIN THE CONTROLLER (CMA-ES)**

 $\bullet$  Try 1: 8 cores, 4 cars per core = 32 cars per generation. Each car is tested for 4 races.

 $(\text{car } \text{racing}^{\dagger}, \{1\} \text{631}, -59.44, -75.31, -43.54, 7.95, 7.49479, 1000, 0, 1000)\}$ 

**(generation, seconds elapsed, avg\_reward of 32 cars increases in yellow box, worst performance, best** 

**performance,)**

completed episode  $1$  of  $1$ . ('car racing',  $(2, 1240, -59.0, -70.24, -44.1, 6.67, 0.49004, 1000.0, 1000)$ ) ('car\_racing', (3, 1853, -53.27, -73.25, -35.23, 9.4, 0.48566, 1000.0, 1000) ('car racing', (4, 2455, -50.63, -69.14, -30.02, 9.87, 0.48153, 1000.0, 1000)) ('car\_racing',  $(11, 6717, -50.38, -72.85, -27.31, 10.81, 0.45796, 1000.0, 1000)$ ) ('car racing', (12, 7341, -50.57, -66.9, -22.84, 9.78, 0.45524, 1000.0, 1000)) ('car racing', (13, 7949, -41.17, -69.59, -13.28, 11.78, 0.45263, 1000.0, 1000))  $\cdot$  ('car racing',  $\cdot$  (14, 8557 $\vert$ , -49.45 $\vert$ , -78.05, -23.39, 16.28, 0.45017, 1000.0, 1000))  $\vert$ ('car\_racing',  $(15, 9169, -46.26, -76.59, -22.34, 15.26, 0.44782, 1000.0, 1000)\}$ ('car\_racing', (16, 9780, -42.51, -69.17, -25.16, 9.9, 0.44557, 1000.0, 1000)) $\cdot$ ('car\_racing',  $(17, 1038)$ , -45.94, -70.63, -22.72, 13.38, 0.44345, 1000.0, 1000))  $(3.1000, 0.00000)$  (18, 10985, -44.25, -65.45, -19.04, 10.61, 0.4414, 1000.0, 1000)  $('car racing', (19, 11606, -46.36, -65.82, -24.96, 11.77, 0.43939, 1000.0, 1000))$  $(1 - 1)$  (20, 1222, -43.42, -72.3, -24.44, 12.81, 0.43743, 1000.0, 1000) ('car\_racing', (21, 12839, -44.53, -70.36, -22.84, 10.37, 0.43556, 1000.0, 1000))  $(1 - 1)$  (igar\_racing',  $(22, 13459, -44.1, -70.79, -22.99, 10.06, 0.43374, 1000.0, 1000)$ ) ('car racing',  $(23, 14076, -45.15, -70.26, -25.85, 11.87, 0.43201, 1000.0, 1000)$ )

**standard deviation of population**

**standard deviation used for CMA-ES aka casting the net wide or narrow**

**none of the cars finished the races before the allotted time**

## **11. TRAIN THE CONTROLLER**

- $\bullet$  Try 2: 8 cores, 2 cars per core (population = 16 cars per generation), each car runs 2 races.
- o I stopped the training after 208 generations
- Every 25 steps, there is an evaluation (see next page)
- **o** It checks if the best car in the current generation is better or worse (how much improvement) than the best car in history. If the current generation's best car is better, then it is set as the new best car in history.

CMA-ES TRY #2 **"improvement", t, improvement, "curr", reward\_eval, "prev", prev\_best\_reward\_eval, "best", best\_reward\_eval)** $(\text{car racing}, \langle 1, 163, \frac{1}{257.46}, -73.06, -40.3, 8.77, 0.49662, 1000.0, 1000))$  $(\text{car racing}, \text{ } (25, 3973), -50.21, -76.04, -23.85, 12.5, 0.44603, 1000.0, 1000))$  $(1)$ improvement', 25, -178.84756875, 'curr', -236.30756875, 'prev', -57.46, 'best', -236.30756875)  $(\text{car racing}, (\text{50}, 8468, -47.73, -68.49, -12.61, 15.33, 0.41829, 1000.0, 1000))$ ('improvement', 50, -2.2687999999999704, 'curr', -238.57636874999997, 'prev', -236.30756875, 'best',  $-236.30756875$ )  $('car racing', (75, 12993, -42.56, -69.51, -21.25, 11.71, 0.40128, 1000.0, 1000))$  $(1.40)$  ( $1.40$ )  $(1.40)$   $(1.40)$   $(1.40)$   $(1.40)$   $(1.40)$   $(1.40)$   $(1.40)$   $(1.40)$   $(1.40)$   $(1.40)$   $(1.40)$   $(1.40)$   $(1.40)$   $(1.40)$   $(1.40)$   $(1.40)$   $(1.40)$   $(1.40)$   $(1.40)$   $(1.40)$   $(1.40)$   $(1.40)$   $(1.4$ ('car racing',  $(100, 17525, -41.02, -71.45, -1.87, 19.46, 0.39043, 1000.0, 1000))$ .  $(1)$ improvement', 100, 13.867756249999985, 'curr', -218.31975625, 'prev', -232.1875125, 'best', -218.31975625)  $('car racing', (125, 22012, -46.4, -81.11, -22.13, 16.93, 0.38328, 1000.0, 1000))$  $($ 'improvement', 125, -8.613587499999994, 'curr', -226.93334375, 'prev', -218.31975625, 'best', -218.31975625} ('car racing',  $(150, 26495, -45.57, -75.76, -26.36, 14.99, 0.37946, 1000.0, 1000))$ .  $(1)$ improvement', 150, -18.758350000000007, 'curr', -237.07810625000002, 'prev', -218.31975625, 'best', '  $-218.31975625 \times$  $('car racing', (175, 30982, -45.0, -72.37, -23.63, 12.8, 0.37749, 1000.0, 1000))$ 

 $(1)$ improvement', 175, -14.13615624999997, 'curr', -232.45591249999998, 'prev', -218.31975625, 'best', '  $-218.31975625$ )

 $('car racing', (200, 35456, -45.05, -74.28, -30.19, 10.89, 0.37592, 1000.0, 1000))$ 

 $(1)$ improvement', 200, -15.498643749999985, 'curr', -233.8184, 'prev', -218.31975625, 'best', -218.31975625)

#### **12. TEST THE BEST CAR**

**xvfb-run -s "-screen 0 1400x900x24" python model.py car\_racing --filename ./controller/car\_racing.cma.4.32.best.json - render\_mode --record\_video**

Use car\_racing.cma.2.16.best.json for try #2

TRY #1

•The demo shows that the car can turn left, but needs to deal with sharp corners better.

•It went off the track, but managed to find its way back.

TRY #2 was almost random This indicates lack of diversity in the evolution (need bigger population size and more test races per car)

- o Dreamed-up Environment used to train the car
- o Temperature of the RNN and effect on policy
- o Evolutionary strategy

Apply AI steering to autonomous Lego EV3

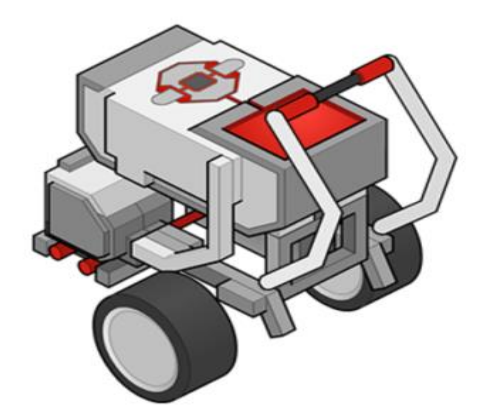

o First step: Run through an open-source example to figure out how to modify it so that the hardware interface is set up

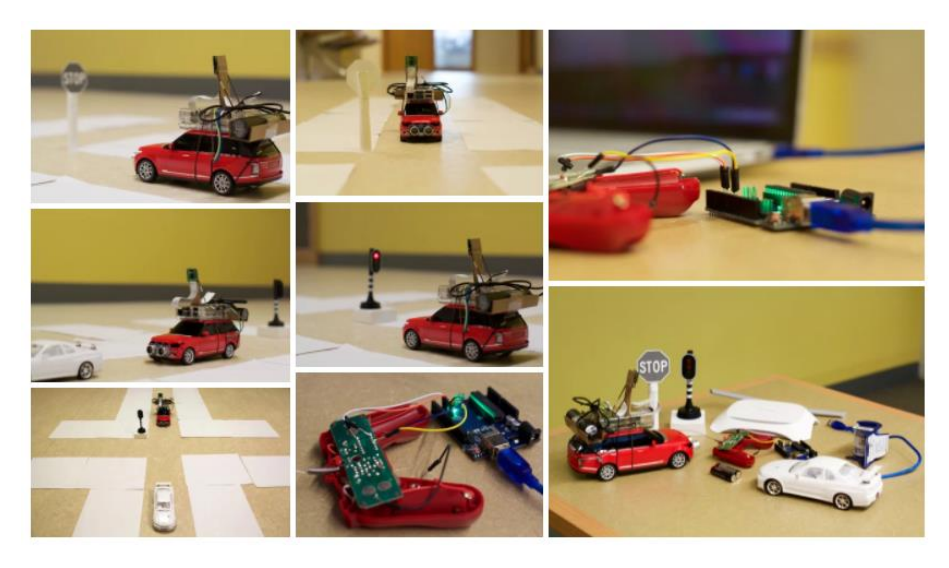

o The nice example online is open-source

- Steering control (up, down, left, right arrow keys for steering left, right, forward, reverse) – uses a simple multi-layer perceptron model, the project trains the neural network from scratch
- Object detection and monocular camera distance measurement to stop at sign and traffic light (Computer Vision object classifier)
- Ultrasonic sensor to prevent front collision

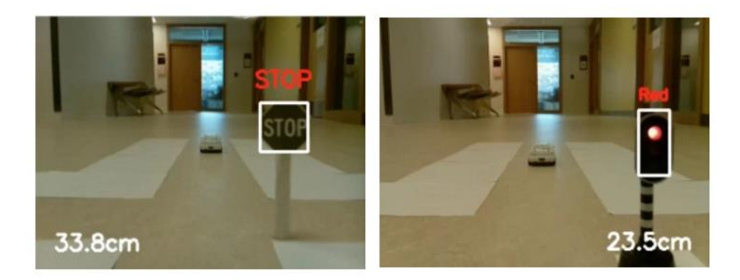

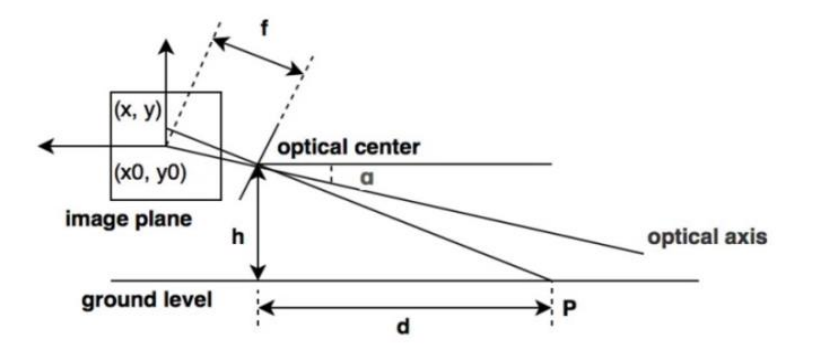

It is possible to use neural networks to control the Lego EV3 o Object classification for sorting

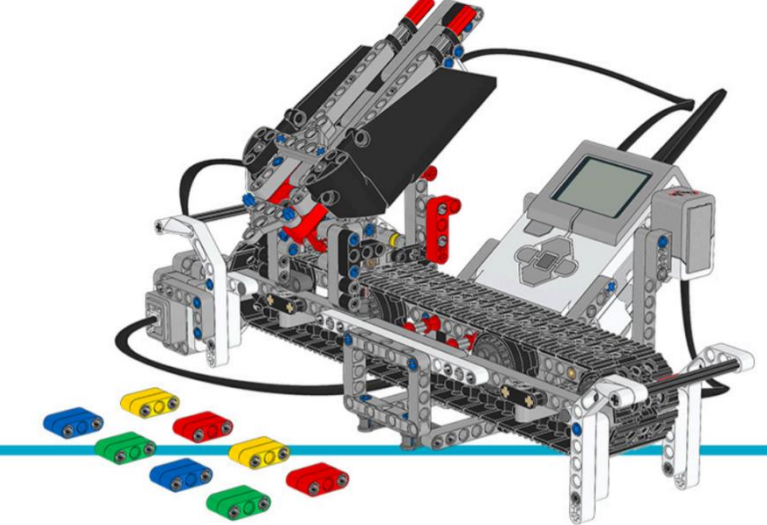

#### Q-Learning to learn to crawl

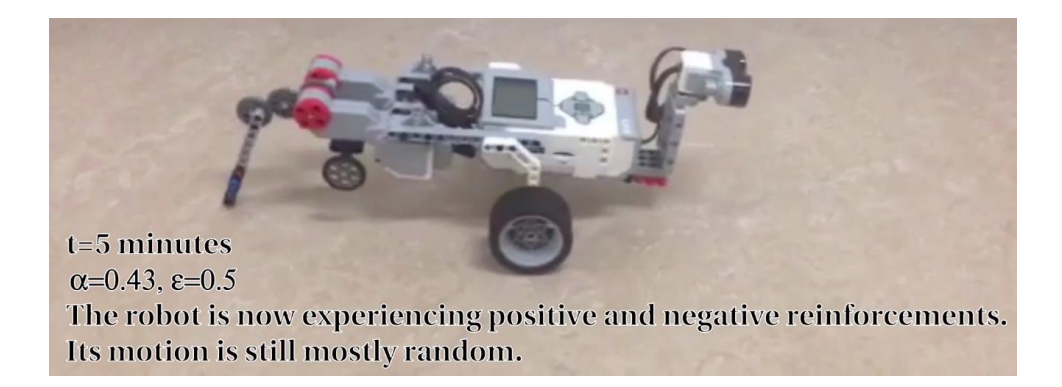

### **CONCLUSION**

- o The World Models paper introduces the flow of a large project
- Integrates 3 algorithms (VAE, MDN-RNN, CMS-ES)
- **o** CMA-ES takes a lot of time to compute
	- **•** Hardware limitations
	- How to fine-tune population size, races to run per car, how many generations?
	- Can the controller training be replaced by faster methods? (backpropagation? RL?)
- **o** Extensions:
	- Upgrade hardware specs.
	- Check the VAE by reconstructing images (figure out how to download large data from the Cloud)
	- Plot loss convergence neatly
	- $\bullet$  Run the car in its hallucinated environment
	- Figure out how to assign rewards and train the controller with the dreamed race.

## THANK YOU FOR LISTENING!